## **Paramétrer son logiciel de messagerie personnel avec son adresse académique :**

paramètres de

## **Exemple avec Thunderbird 38.3.0**

Vous pouvez utiliser votre messagerie académique sans pour autant passer par le webmail ac-guyane : exemple avec le logiciel libre de messagerie Thunderbird.

Après avoir installé Thunderbird en le téléchargeant à l'adresse [https://www.mozilla.org/fr/thunderbird/,](https://www.mozilla.org/fr/thunderbird/) faites apparaitre la barre de menus en cliquant avec le bouton gauche de la souris, sur la barre des onglets :

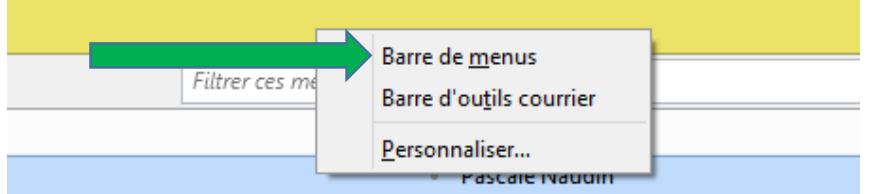

Sélectionner « Fichiers » dans la barre de menus, « Nouveau », « obtenir un compte courrier existant… »

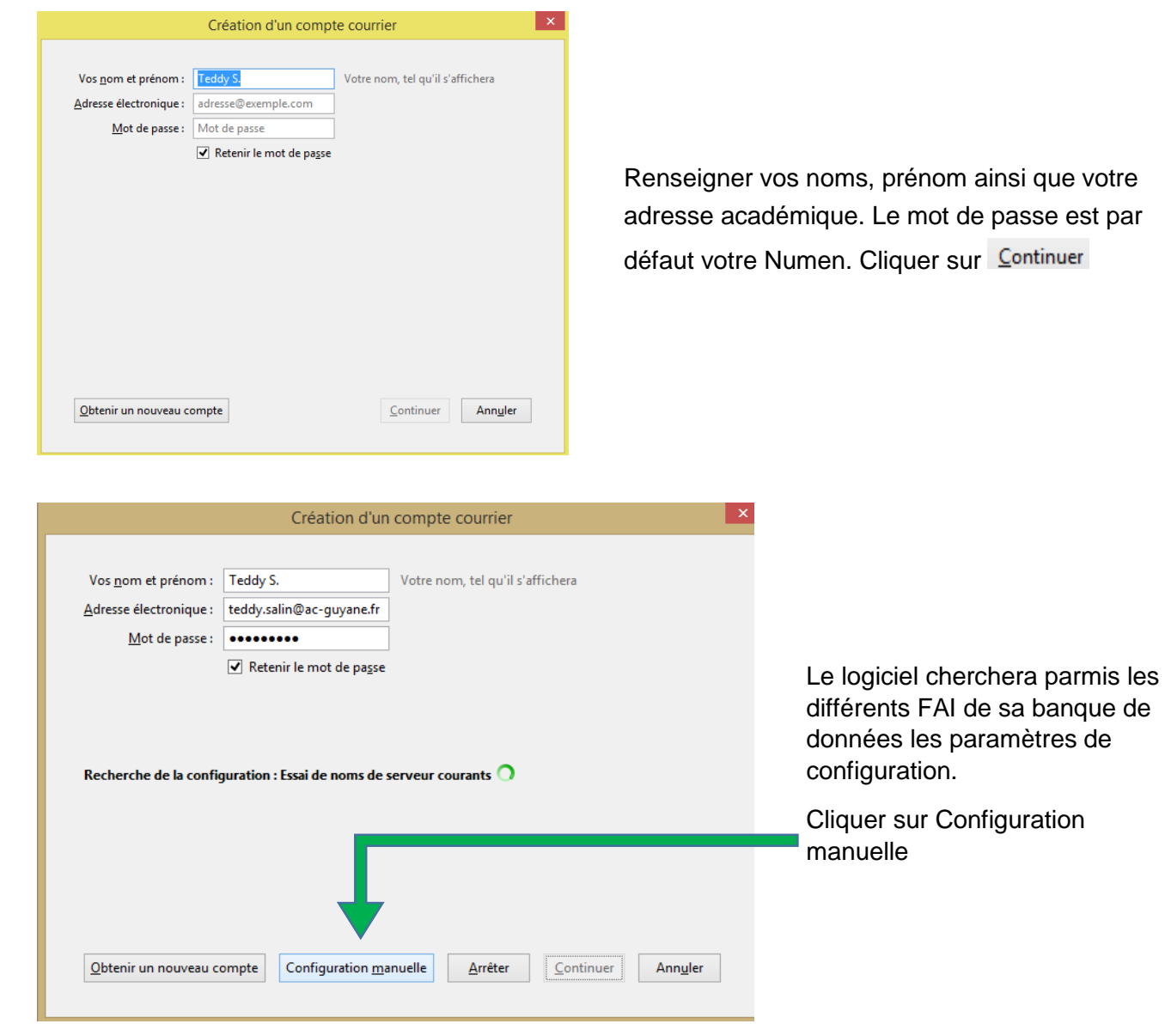

T. SALIN IAN - SBSSA

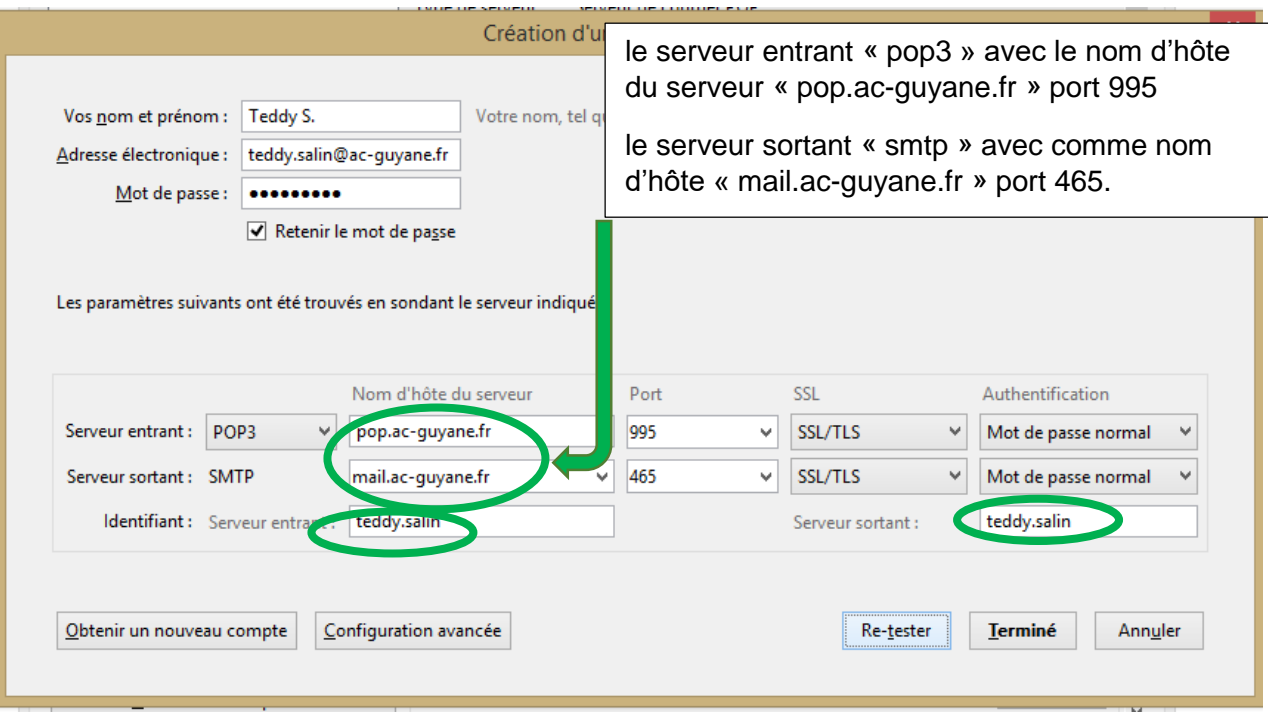

## **Rentrer les paramètres comme indiqué ci-dessus en renseignant**

- le serveur entrant « pop3 » avec le nom d'hôte du serveur « pop.ac-guyane.fr » port 995
- le serveur sortant « smtp » avec comme nom d'hôte « mail.ac-guyane.fr » port 465.
- Votre identifiant correspond à votre identifiant messagerie :

Première lettre du prénom ». «nom »

Cliquer sur « Re-tester » et vous devez voir apparaitre le message « Les paramètres suivants ont été trouvés en sondant le serveur indiqué »

Cliquer sur Terminé.